# **Innholdsfortegnelse**

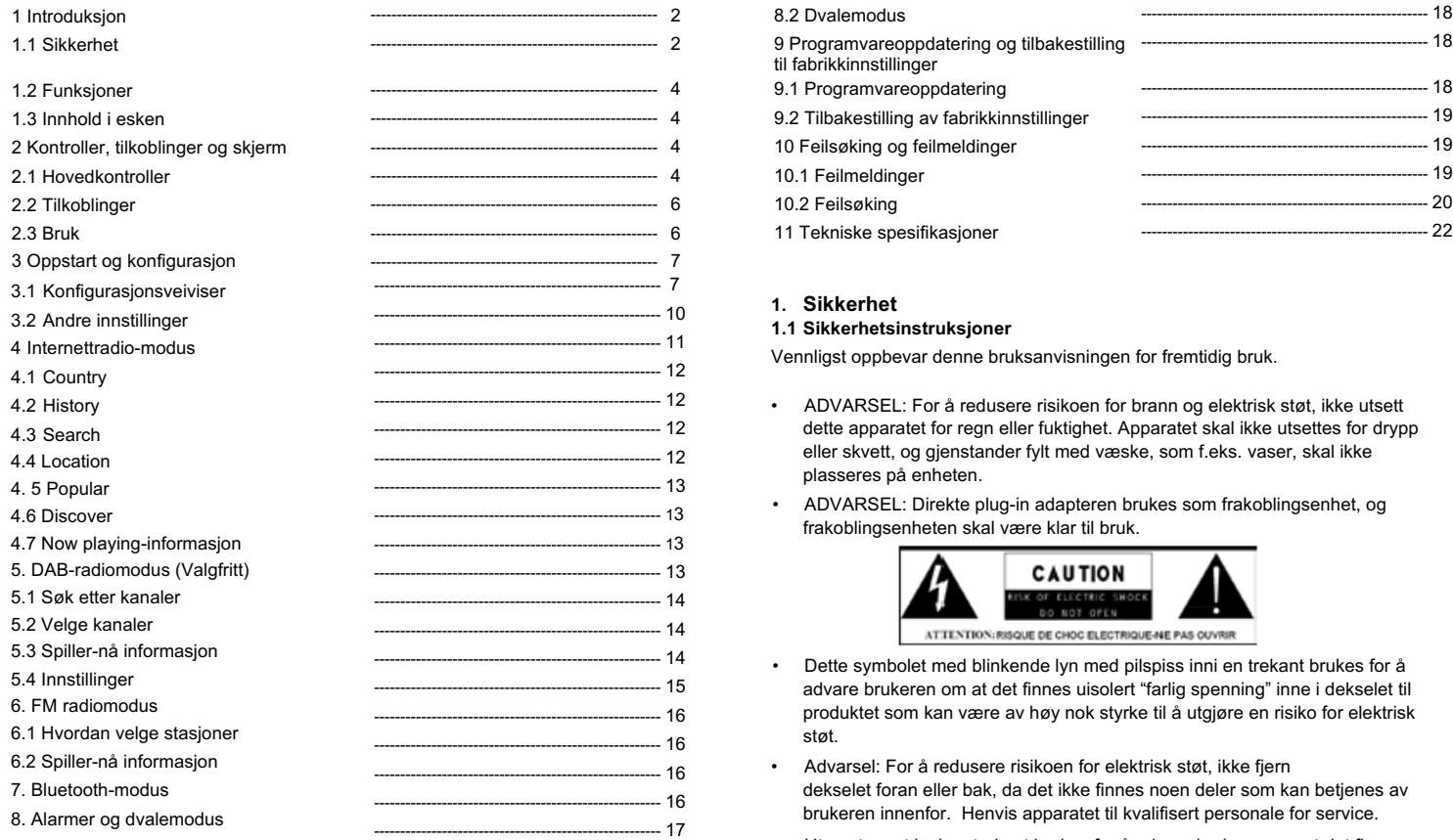

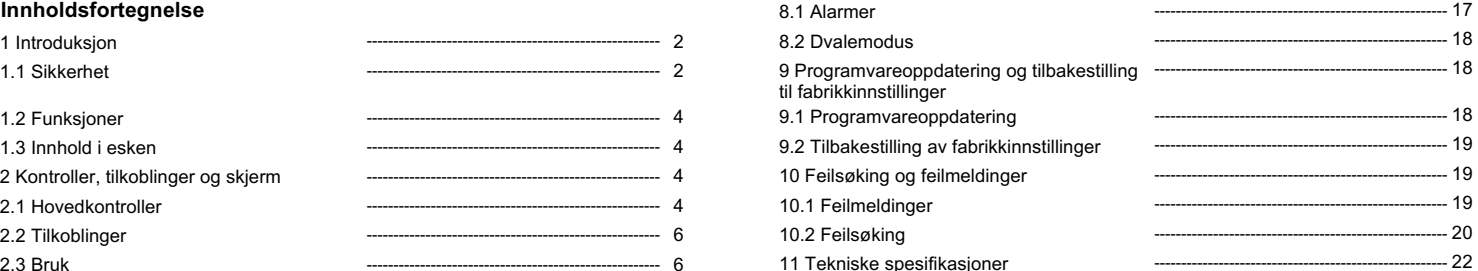

#### **1. Sikkerhet**

#### **1.1 Sikkerhetsinstruksjoner**

Vennligst oppbevar denne bruksanvisningen for fremtidig bruk.

- ADVARSEL: For å redusere risikoen for brann og elektrisk støt, ikke utsett dette apparatet for regn eller fuktighet. Apparatet skal ikke utsettes for drypp eller skvett, og gjenstander fylt med væske, som f.eks. vaser, skal ikke plasseres på enheten.
- ADVARSEL: Direkte plug-in adapteren brukes som frakoblingsenhet, og frakoblingsenheten skal være klar til bruk.

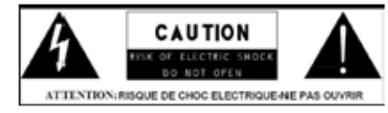

- Dette symbolet med blinkende lyn med pilspiss inni en trekant brukes for å advare brukeren om at det finnes uisolert "farlig spenning" inne i dekselet til produktet som kan være av høy nok styrke til å utgjøre en risiko for elektrisk støt.
- Advarsel: For å redusere risikoen for elektrisk støt, ikke fjern dekselet foran eller bak, da det ikke finnes noen deler som kan betjenes av brukeren innenfor. Henvis apparatet til kvalifisert personale for service.
- Utropstegnet inni en trekant brukes for å advare brukeren om at det finnes viktige instruksjoner til bruk- og vedlikehold i teksten som følger med enheten.

Produktet må ikke kastes med annet restavfall i EU. For å forhindre mulig skade til miljøet eller folkehelse fra ukontrollert kasting av avfall, resirkuler det på en ansvarlig måte for å støtte bærekraftig gjenbruk av materielle ressurser. For å sette den brukte enheten din i retur, vennligst bruk retur- og innsamlingssystemer eller kontakt handleren der produktet ble kjøpt. De kan ta dette produktet for miljøsikker resirkulering.

- Ikke plasser noen åpne flammer, som f.eks. levende lys, på enheten.
- Ikke bruk dette produktet i nærheten av vann eller fuktighet.
- Rens kun med en tørr klut.
- Koble produktet fra strømmen før du renser det.
- Plasser enheten på en solid overflate.
- Ikke plasser den i en lukket bokhylle eller et kabinett som kan hindre luft fra å bevege seg gjennom ventilasjonsåpningene.
- Ikke installer enheten ved noen varmeapparater, som radiatorer, varmeelementer, ovner eller andre apparater som produserer varme.
- Beskytt strømledningen fra å bli tråkket på eller klemt, spesielt ved pluggen og der kabelen kommer ut fra produktet.
- Service må brukes om produktet er blitt skadet. Ikke forsøk på utføre service på produktet selv. Åpning eller fjerning av dekslene kan utsette deg for farlig spenning og andre farer. Vennligst ta kontakt med produsenten for å bli henvist til et autorisert servicesenter nær deg.
- For å hindre risikoen for brann eller elektrisk støt, unngå å overbelaste stikkontakter, skjøteledninger eller integrerte stikkontakter.
- Ikke la gjenstander eller væsker gå inn i produktet.
- Bruk uttak med riktig spenningsnivå. Produktet kobles til et uttak med riktig spenningsnivå som beskrevet i bruksanvisningene eller som markert på produktet.

### **1.2 Funksjoner**

Denne bruksanvisningen beskriver hvordan du bruker IR1, et avansert men enkelt-å-bruke Wi-Fi-tilkoblet lydsystem med følgende moduser:

**Internettradio** med tilgang til over 20,000 kanaler gjennom Wi-Fi-streaming, "Hør igjen" kringkasting og podkaster.

**DAB/DAB+** digital radio med et bredt utvalg kanaler og lyd i digital kvalitet kringkastet gratis-til-luft. **FM** med RDS (Radio Data System)

**Bluetooth** - strømmende musikk og kontroll fra smarte enheter.

#### **1.3 Innhold i esken**

Når du åpner esken finner du det følgende:

- 1 IR1 enhet
- 1 USB ladekabel
- 1 DC 5V strømforsyning
- 1 bruksanvisning
- 1 Garantikort

# **2. Kontroller, tilkoblinger og skjerm**

#### **2.1 Hovedkontroller**

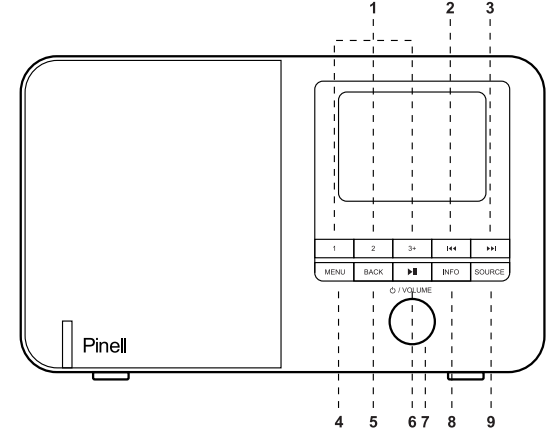

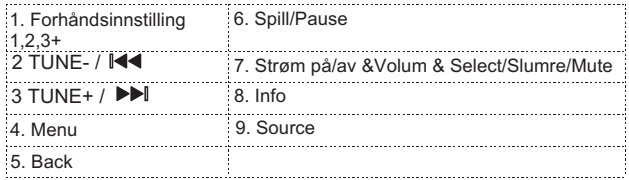

- 1 **FORHÅNDSINNSTILLING**: Hold nede knappen 1, 2, 3+ for å lagre favorittinnstillingen din kanaler, lagre 20 favorittkanaler); Trykk knappen 1, 2, 3+ raskt for å velge favorittkanalen du vil spille eller for å huske forhåndsinnstillingen. Du kan lagre 20 kanaler ved å trykke knappen 5+ og ved å bla gjennom forhåndsinnstillingene for å velge dem.
- 2 **44** / TUNE-: Trykk for å velge forrige spor i DAB- / FM- / Bluetooth- og Internettradio-modus. Trykk og hold Kanalvelger- knappen for 2 sekunder for å automatisk søke etter kanaler i DAB- / FM-modus.
- 3 **DE** / TUNE+: Trykk for å velge neste spor i DAB- / FM- / Bluetooth- og Internettradio-modus Trykk og hold Tune+ knappen for 2 sekunder for å automatisk søke etter kanaler i DAB- / FM-modus.
- **MENU:** trykk på MENU for å vise menyen for den nåværende modusen. Trykk igjen for å vise avspillingsskjermen.
- 5 **BACK**: trykk på BACK for å gå tilbake til den forrige skjermen.
- 6 ►II Trykk for å velge Spill/Pause i BT-modus.
- 7 **SELECT/SNOOZE/Power/Volume**:
- a. **Power**: Skru på eller gå tilbake til standby-modus (viser klokkeslett og dato), eller avbryt dvale, eller avbryt alarmfunksjon.
- b. **VOLUME**: Skru på rulleknappen for å justere volumet opp eller ned under avspilling.
- c. **MUTE**: Trykk på rulleknappen for å skru av lyden under avspilling.
- d. **SELECT**: Skru på rulleknappen for å bla igjennom en meny eller radiostasjonsliste. Trykk på rulleknappen for å velge det ønskede valget Trykk og hold Velg rulleknappen for å automatisk søke etter DAB-/FM-stasjoner.
- e. **SNOOZE**: Trykk på rulleknappen for å slumre for en bestemt periode når en alarm går av.

**INFO**: Se mer informasion om stasionen eller sporet som spiller. Trykk igjen for å velge mellom flere informasjonsskjermer, så gå tilbake til den vanlige avspillingsskjermen.

FULL SIDESHOW: Trykk og hold INFO knappen for å bytte den vanlige DAB avspillingsskjermen til en fullskjerms lysbildefremvisning.

**8 SOURCE:** Trykk Source for å velge forskjellige moduser: Internettradio / DAB / FM / Bluetooth.

# **2.2 Tilkoblinger**

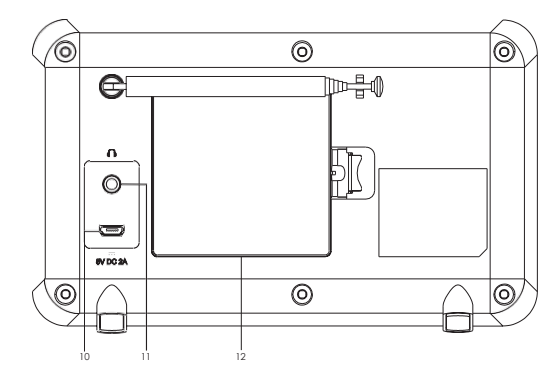

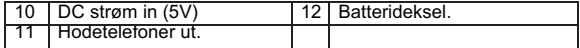

# **2.3 Bruk**

Etter førstegangsinnstilling er IR1 klar for bruk i de fleste modusene. For å velge en modus, trykk modus til den riktige modus-skiermen vises. Etter kort tid bytter IR1 til den modusen. Den siste kanalen eller sporet som ble sist valgt i den modusen velges. Hvis dette er umulig søker IR1 etter relevante kanaler, nettverk eller ber brukeren velge. Se det relevante Modus-kapittelet for detaljer for hvordan du bruker hver lyttemodus.

De vanlige lokale kontrollene for lyd volum, Mute og Spill/Pause kan brukes i alle lyttemoduser.

# **2.4 Menynavigasjon**

Hovedkontrollen for å gå igjennom menyer og alternativer er Select kontrollen. Skru kontrollen for å gå opp eller ned i en meny. Når det ønskede alternativet er markert, trykk på Select kontrollen. Alle menyer og lister gjentar, så hvis du skrur kontrollen forbi det første eller siste alternativet i en meny eller liste, så fortsetter du til den motsatte siden av den menyen eller listen. Hvis du går opp fra det første alternativet i en meny, går du altså til det siste alternativet i menyen, osv. En ">" dukker opp på høyre side av skjermen hvis det finnes flere valg over eller under de som er synlige.

For å åpne menytreet i en spesifikk modus, trykk Menu. For å gå tilbake ett nivå i menyen, trykk Back. For å gå ut av menysystemet, trykk Menu igjen. Hver modus har en Mode meny med alternativer for den modusen.

For eksempel har FM-modus menyen to modus-spesifikke alternativer:

Scan-innstilling og Audio-innstilling.

Hver meny har også et siste alternativ:

System-innstilling >. '>'-tegnet viser alternativer som fører til flere menyer. System-innstillingsmenyen viser funksjoner for systeminnstillinger som tillater brukeren å innstille hvordan enheten oppfører seg. Dette inkluderer Equalizer, Dvale, Alarmer, Streaming Lydkvalitet, Nettverk, Tid/Dato, Språk, Tilbakestilling til fabrikkinnstillinger, programvareoppdatering, installasjonsveiviser, info, personvern og baklys.

### **3. Oppstart og installasjon**

Når IR1 starter for første gang gjennomgår den en installasjonsveiviser for å konfigurere innstillinger for dato/tid og nettverk. Når dette er ferdig er

systemet klart til bruk i de fleste moduser.

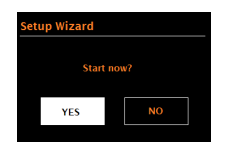

NB: For å bytte disse innstillingene senere, velg **Menu > System settings >** og velg de(t) ønskede innstillingsalternativ(ene).

For å kjøre installasjonsveiviseren igjen, velg **Menu > System settings > Setup wizard.**

Nettverksinnstillingene kan gjenopprettes senere ved å manuelt kjøre Network wizard, velg **Menu > System settings > Network wizard.** Velg **Yes** for å starte installasjonsveiviseren.

Hvis du velger No, vil den neste skjermen spørre om du vil kjøre veiviseren den neste gangen IR1 starter;

**velg Yes eller No**. Systemet starter da uten å konfigurere tid/dato og nettverksinnstillinger og åpner hovedmenyen.

NB: Hvis strømmen kobles ut mens veiviseren jobber, så vil veiviseren kjøre igjen neste gang IR1 starter.

### **3.1 .1 12/24-timers display**

For å velge mellom 12- og 24-timers display, velg Time/Date > Set format 12/24 hour format, så velg ditt ønskede alternativ.

# **3.1.2 Set Time/Date (wizard)**

Dato og tid vises som dd-mm-åååå og tt:mm med den første verdien, dd, aktiv (blinker). Juster hver verdi med Select kontrollen. Når hver verdi er innstilt ved å trykke Select kontrollen blir den neste verdien aktiv og klar for justering.

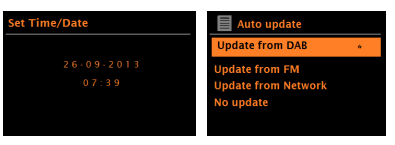

### **Auto update**

Auto-update virker med data sent over DAB, FM eller nettverk. Klokken oppdateres kun når den er i en passende modus, så det er best å velge en modus du bruker ofte.

**DAB** og FM bruker tidssignaler sent via radiokringkasting.

**Network** bruker et tidssignal sent fra Internettradio-portalen når du er i en nettverkstilkoblet modus.

1. Velg Update from DAB, Update from FM, Update from Network eller No Update.

2. Hvis du oppdaterer fra nettverket, sett tidssonen din.

3. Hvis landet ditt bruker sommertid så kan den automatisk oppdaterte tiden fra nettverket være én time feil. Når det er vintertid (om vinteren), skru på Daylight Savings alternativet for å løse dette problemet.

Husk at om du oppdaterer tiden via DAB eller FM så har Daylight Savings alternativet ingen effekt på klokkeslettet.

IR1 oppdaterer automatisk fra den valgte modusen når tidsinformasjon kan hentes.

# **3.1.3 Network**

IR1 er kompatibel med alle vanlige nettverksprotokoller og krypteringsmetoder, inkludert Wi-Fi Protected Setup (WPS).

For å koble IR1 til nettverket ditt trenger du en Wi-Fi trådløs router sammen med et passord om dette er satt opp

Velg WLAN region/country > Wi-Fi network (SSID), så velg et nettverk fra listen.

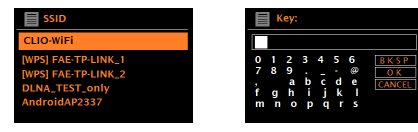

Hvis nettverket er åpent (uten kryptering), så kobler IR1 til og ingen flere detaljer trengs; se Fullføring nedenfor.

Standard kryptert nettverk

For å sette inn nettverksnøkkelen (passordet), bruk Select kontrollen for å fremheve det neste tegnet og trykk for å velge hver bokstav i rekkefølge. Etterhvert som hvert tegn er valgt blir nøkkelen skrevet opp ved toppen av skjermen.

De tre valgene – Backspace, OK og Cancel er inkludert i valglisten.

Disse kan nås ved å bare bruke Select kontrollen, men det er også en snarvei hvis du trykker Info knappen, som flytter det valgte fremhevde punktet til Back Space valget.

# **WPS oppsett**

WPS-krypterte nettverk identifiseres med '[WPS]' i starten av navnet på nettverket, og tillater to typer tilkobling. Velg en og følg meldingene. Når du bruker nettverksveiviseren har du også muligheten til å velge Skip WPS.

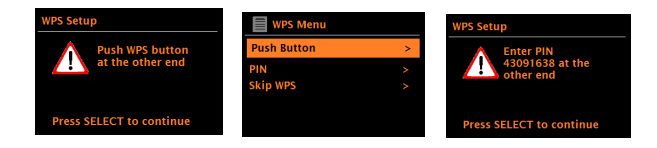

# **• Push Button >**

IR1 ber deg trykke tilkoblingsknappen på routeren. Deretter trykker du Select kontrollen.

#### **• Pin > (code number)**

IR1 genererer en 8-sifrert-kode som du da skriver inn i den trådløse routeren, tilkoblingspunktet.

#### **• Skip WPS >**

Sett inn koden som for et vanlig kryptert nettverk, se ovenfor. For mer informasjon om å sette opp et WPS-kryptert nettverk, les bruksanvisningen til WPS-routeren din.

# **Om fullføring**

IR1 kobler til det valgte nettverket.

Om tilkobling mislykkes går IR1 tilbake til en tidligere skjerm for å prøve på nytt. For å lukke prosessen, bruk Back/Menu-knappen.

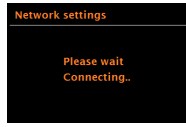

# **3.2 Andre innstillinger**

#### **3.2.2 Network**

IR1 husker de siste fire trådløse nettverkene den er blitt koblet til, og prøver automatisk å koble til hvilken som helst av disse den kan finne. Du kan se listen med registrerte nettverk via

**Menu** > System settings >Network > Network profile > Herfra kan du slette uønskede nettverk ved å skru og trykke Select, så bekrefte med Delete og Yes.

Det finnes også andre måter å se og manuelt endre nettverksinnstillinger fra **Menu** > System settings > Network >

(for eksempel, oppsett for nettverk via nettverkskabel).

Disse alternativene kan være nyttige for brukere som har erfaring med nettverk for å diagnostisere og reparere nettverksproblemer.

#### **3.2.3 Language**

Standardspråket er engelsk. For å endre, velg Menu > System settings > Language > så velg språket ditt.

#### **4. Internettradio-modus**

IR1 kan spille tusenvis av radiokanaler og podkaster fra verden om gjennom en bredbåndstilkobling.

Når du velger Internettradio-modus kontakter IR1 Frontier Silicon Internet Radio portalen for å hente en liste med kanaler, organisert i forskjellige kategorier som Land, Mest populær og Sjanger. Når du velger en kanal kobler IR1 direkte til den kanelen.

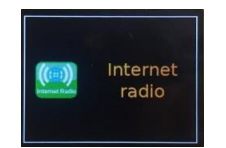

For å åpne Internettradio-modus, trykk Mode til skjermen viser Internet Radio. NB: Listen med kanaler utgis av Internettradio-portalen, så den kan bare åpnes når IR1 er koblet til internettet. Stasjonslister og undermenyer kan endres fra tid til tid.

Stasionslisten er organisert inn i forskjellige kategorier og søkefunksjoner:

- <Country> Dette menyvalget er lokalisert for hvert land, for eksempel, 'UK', vennligst oppdater som det passer deg
- History
- Search
- Location
- Popular
- Discover.

#### **4.1 Country**

Dette menyvalget er lokalisert for hvert land, for eksempel, 'UK', vennligst oppdater som det passer deg.

Viser en undermeny for å søke etter stasjoner med forskjellige kategorier, som f.eks. lokale stasjoner, BBC stasjoner, Sjangere eller stasjoner fra spesifikke byer.

Velg den ønskede kategorien, så vises enten en videre liste med underkategorier, eller (hvis det ikke finnes noen videre underkategorier) de stasionene som finnes for den valgte kategorien.

### **4.2 History**

Når internettradio-modus starter på nytt velges kanalen som du sist lyttet til. For å velge en annen nylig brukt kanal, velg Menu > **History**, så en av stasjonene i listen. De siste stasjonene dukker opp på toppen av listen.

### **4.3 Search**

Du kan også søke igjennom Internett kringkasting for stasjoner med spesifikke nøkkelord i tittelen.

For å søke, velg Menu > **Search**.

Skriv inn et nøkkelord ved å velge tegn i rekkefølge, så **OK**. Søkeskjermene fungerer likt til hvordan skjermen for å skrive inn Wi-Fi nøkkelfrasen.

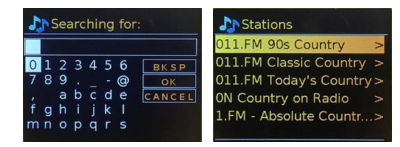

Velg en sending fra listen.

#### **4.4 Location**

For å velge en internettsending fra et spesifikt sted, velg Menu > **Location >-**

Velg et kontinent fra menyen, så dukker opp en liste med land. Velg et land, så vises de internettradio-kanalene som finnes. Velg en radiostasjon fra listen for å høre på den stasjonen.

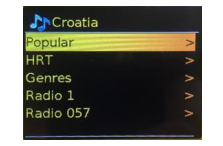

# **4.5 Popular**

Viser en liste med de mest populære internettstasjonene fra verden om.

# **4.6 Discover**

Lar deg velge fra en liste med stasjoner valgt etter enten opphav (Country), Genre (musikkstil) eller språk. Først navigerer du igjennom kategorivalgene; når du har gjort et valg, bekrefter skjermen den valgte kategorien og antallet stasjoner i den kategorien. For å se listen, velg alternativet som viser antallet stasjoner som finnes.

# **4.7 Now playing-informasjon**

Skjermen viser navnet og beskrivelsen for en strøm når den spiller. Hvis artist- og sporinformasjon er tilgjengelig blir dette også vist. For å se videre informasjon, trykk Info.

Hver gang du trykker Info vil et annet sett med informasjon bli vist, og blar igjennom de følgende detaljene:

- Slagord (standard; hvor det finnes)
- Språk/sted
- Kodek og sampling-rate
- Playback buffer
- Dagens dato.

# **5. DAB-radiomodus (Valgfritt)**

DAB radiomodus mottar DAB/DAB+ digitalradio og viser informasjon om stasjonen, strømming og sporet som spilles.

For å åpne DAB-modus, trykk Mode til skjermen viser DAB Radio.

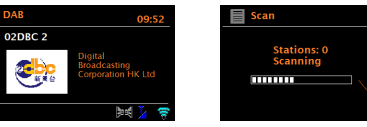

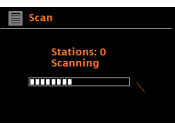

# **5.1 Søk etter stasjoner**

Den første gangen du velger DAB radiomodus, eller hvis stasjonslisten er tom, vil IR1 automatisk utføre en full skanning for å se hvilke stasjoner som finnes. Du kan også måtte starte en skanning manuelt for å oppdatere en liste med stasjoner for en av følgende årsaker:

Tilgiengelige stasioner forandrer seg fra tid til tid. Hvis mottaket ikke var bra for den første skanningen (hvis antennen ikke var satt opp, f.eks.), dette kan føre til en tom eller ufullstendig liste av tilgiengelige stasioner. Hvis du får dårlig mottak av noen stasjoner (sprudlende lyd), kan du velge å kun inkludere stasjoner med god signalstyrke. For å manuelt starte skanning, velg **Menu** > Scan. Når skanningen er fullført viser radioen en liste med tilgjengelige stasjoner. For å fjerne stasjoner som er i en liste men som ikke er tilgjengelige, velg **Menu** > Prune invalid.

# **5.2 Velge stasjoner**

For å lytte til eller endre stasjon, skru Select kontrollen for å se en liste med stasjoner og trykk for å velge.

Når du har valgt spilles av stasjonen og skjermen viser informasjon om stasjonen, sporet eller programmet som sendes.

# **Forhåndsinnstillinger**

For å lagre en DAB-innstilling, trykk og hold **Preset 1,2,3+** til skjermen viser Save Preset-skjermen.

For å velge en innstilling, trykk **1,2,3 +** kort, så velg en av de innstilte stasjonene i listen.

Når en innstilt stasjon spilles av vises ☆1,2,3 osv. i midten av skjermen.

# **5.3 Now playing-informasjon**

Når en strømming spilles av vil skjermen vise navnet og DLS (Dynamic Label Segment) informasjon som sendes av stasjonen. Dette viser deg sanntidsinformasjon som programnavn, spornavn og kontaktdetaljer. Stereosendinger vises med et ikon på toppen av skjermen.

For å se videre informasjon, trykk **Info**.

Hver gang du trykker **Info** vises et annet sett med informasjon, og blar igjennom DLS tekst, programtype, gruppenavn/frekvens, signalstyrke/feilrate, bit rate/kodek/kanaler og dagens dato.

# **Lysbildevisning**

Når lysbildevisning er tilgjengelig (avhenger av signalet som sendes), vil bildene vises på venstre side av skjermen. For å bla igjennom

de forskjellige visningsalternativene (tommelnegl, bilde med DLS tekst og bilde i fullskjerm), trykk og hold Info-knappen.

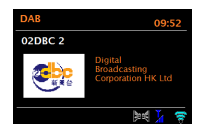

#### **5.4 Innstillinger Dynamisk kompresjon**

Noen DAB-sendinger tilbyr kompresjon av dynamisk område (Dynamic Range Compression eller DRC). Denne funksjonen lar radioer komprimere det dynamiske område til lydstrømmen, slik at volumet til stille lyder blir høyere, og volumet på høye lyder blir lavere. Dette kan være nyttig om du lytter på musikk med et stort dynamisk område i bråkete omgivelser (f.eks. klassisk musikk mens du lager mat).

For å endre DRC for IR1, velg **Menu** > DRC, og deretter DRC high, DRC low eller DRC off.

NB: IR1s DRC innstilling har ingen virkning om DRC data ikke er inkludert i sendingen.

# Stasjonsrekkefølge

Du kan velge om rekkefølgen i listen over DAB stasjoner skal være Alphanumeric (Alfanumerisk), Ensemble (Gruppe) eller Valid (Gyldig). Gruppe samler grupper med stasjoner som sendes sammen i samme gruppe, som f.eks. BBC eller South Wales Local. Gyldig samler gyldige stasjoner først, i alfanumerisk rekkefølge, og deretter stasjoner som ikke er på luften. For å endre stasjonsrekkefølge, velg **Menu** > Station order > og så

Alphanumeric eller Ensemble.

# **6. FM-radiomodus**

FM-radiomodus mottar analog radio fra FM-båndet og viser RDS (Radio Data System) informasjon om stasjonen og programmet (der dette sendes). For å åpne FM-modus, trykk **Mode** for å velge FM Radio.

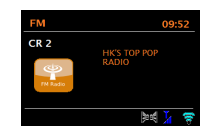

# **6.1 For å velge stasjoner**

For å finne en stasjon, trykk og hold Select hjulet. Frekvensvisning starter når IR1 skanner FM-båndet.

For å lagre en FM-forhåndsinnstilling, trykk og hold knappen 1-3+ **Preset** til skjermen viser Save Preset. Velg en av de 20 forhåndsinnstillingene for å lagre stasjonen som spiller nå.

For å velge en forhåndsinnstilling, trykk **Preset** 1-3+ kort, så velg en av de innstilte stasjonene i listen. Når en innstilt stasjon spilles av vises ☆1,2,3 osv. i midten av skjermen.

# **6.2 Now playing-informasjon**

Når en FM-stasjon spiller av viser skjermen en av to sett med data: Hvis RDS informasjon er tilgjengelig, vises som standard tjenestenavnet (altså stasjonsnavnet). Du kan bla igjennom mer RDS informasjon ved å trykke **Info**.

Hver gang du trykker **Info** vises et annet sett med informasjon, og du kan bla igjennom RDS radio tekst, RDS programtype, frekvens og dagens dato. Hvis ingen RDS informasjon er tilgjengelig ser du den nåværende frekvensen.

# **6.3 Settings Scan settings**

Som standard stanser FM skanning på en tilgjengelig stasjon. Dette kan føre til en dårlig signal til støyforhold (susing) fra svake stasjoner. For å endre innstillingene for skanning slik at den stanser kun ved stasjoner med god signalstyrke, velg **Menu** > Scan setting > Strong stations only? > Yes.

# **Lydinnstillinger**

Alle stereostasjoner blir spilt av i stereo som standard. For svake stasjoner kan dette føre til et dårlig signal til støyforhold (susing). For å spille av svake stasjoner i mono, velg **Menu** > Audio setting > FM weak reception: Listen in mono only > Yes.

# **7. Bluetooth-modus**

Før du parer, sjekk at enheten din støtter Bluetooth 4.2+EDR A2DP og at enheten ikke er koblet til et annet Bluetooth-produkt. Enheter kan pare på forskjellige måter. Nedenfor er en generell guide.

1. Trykk på Mode og velg Bluetooth mode. Dette skrur på Bluetooth-funksjonen. Skru opp volumet ca. ¼ for å starte. Skru også opp volumet på den smarte enheten (enheten du strømmer fra).

2. Skru på Bluetooth på enheten du bruker.

3. Velg Bluetooth enheten med navn "IR1" når den dukker opp på enhetens skjerm for å begynne tilkoblingen.

4. Du kan nå spille av musikkfilene dine trådløst. Juster volumet på enheten din.

Du skal ikke måtte pare enheten din igjen.

Avhengig av enheten din kan det være at du må gjøre flere forsøk på Parring og/eller Tilkobling til "LEMEGA IR1", men vennligst gi enheten din nok tid til å Pare eller Tilkoble før du gjentar prosessen.

# **8. Alarmer og dvalemodus**

I tillegg til klokke/kalender så er det to allsidige vekkerklokker med slumrefunksjon, samt en dvalefunksjon for å skru av systemet etter en bestemt tid. Hver alarm kan settes for å starte i en spesifikk modus.

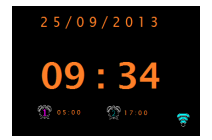

# **8.1 Alarmer**

For å sette opp eller endre en alarm, velg **Menu** > System settings> Alarms. Velg alarmnummeret (1 eller 2), og så konfigurer de følgende innstillingene: Enable: Off, Daily, Once, Weekends eller Weekdays

Time: 12:00AM (juster som nødvendig)

Mode: Buzzer, Internet radio, DAB, eller FM

Preset: Last listened eller 1-20,

Volume: 0 – max.

For å lagre disse innstillingene og sette alarmen, bla nedover og velg Save. NB: Hvis du trykker Back eller Menu for å lukke Alarm-innstillingene uten å lagre, så vil en dialogskjerm dukke opp for å spørre om du vil lagre endringene eller ikke.

Now Playing-skjermen viser aktive alarmer med et ikon nederst til venstre. Standby-skjermen viser aktive alarmer med et ikon og tiden for alarmen. På det bestemte tidspunktet vil alarmen utløses. For å skru den av midlertidig, trykk "Select" hjulet. Ved å trykke Select-hjulet gjentatte ganger blar du giennom de tilgiengelige slumreperiodene: 5 Min, 10 Min, 15 Min, 30 Min, Radioen går da tilbake til standby for en bestemt periode, og du vil se ikonet for den avslåtte alarm blinker og en nedtelling for resten av slumreperioden. Etter den bestemte slumreperioden vil alarmen utløses igjen.

NB: I løpet av en slumreperiode, for å endre slumretiden, trykk Select-hjulet for å velge en ny slumretid.

All gjenstående slumretid tilbakestilles til den bestemte tiden. For å avbryte en alarm som ringer, eller en alarm i slumremodus, trykk Power-knappen for å skru av alarmen.

# **8.2 Dvale**

For å sette dvaletiden, velg Menu > system setting > Sleep, og deretter velg mellom Sleep OFF, 15 MINS, 30 MINS, 45 MINS eller 60 MINS.

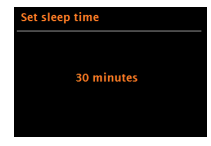

Stans når den ønskede tiden vises, og etter en kort stund vil skjermen gå tilbake til det den ble brukt til før dvalefunksjonen ble valgt. På Now playingskjermene vil den gjenstående dvaletiden vises på bunnen av skjermen. Når du har valgt en dvaletid vil systemet gå tilbake til hovedmenyen. Trykk Menu for å gå tilbake til Now playing-skjermen.

For å avbryte en dvale tid, velg Sleep OFF fra alternativene for dvalemodus via en av metodene ovenfor.

NB: Dvaletid blir automatisk avbrutt hvis IR1 settes i Standby.

# **9 Programvareoppdatering og tilbakestilling av fabrikkinnstillinger 9.1 Programvareoppdatering**

Fra tid til tid kan IR1 ha tilgjengelige programvareoppdateringer for feilretting og/eller nye funksjoner. Du kan enten sjekke manuelt, eller innstille IR1

til å sjekke i perioder automatisk (dette er standardinnstillingen). Hvis IR1 oppdager at nyere programvare er tilgjengelig vil du bli spurt om du vil fortsette med en oppdatering. Hvis du godtar vil den nye programvaren bli lastet ned og installert. Etter en programvareoppdatering vil alle brukerinnstillinger forbli. **ADVARSEL: Pass på at IR1 er koblet til et stabilt strømuttak før du starter programvareoppdatering. Hvis strømmen kobles ut under en programvareoppdatering kan enheten bli permanent skadet. For å skru automatisk sjekking på eller av, velg Menu > System settings > Software update > Auto-check setting.**

# **9.2 Tilbakestilling av fabrikkinnstillinger**

Når du tilbakestiller til fabrikkinnstillinger blir alle brukerinnstillinger tilbakestilt, så tid/dato, konfigurering nettverk og forhåndsinnstillinger blir tapt. Radioens nåværende programvareversjon endres ikke.

For å tilbakestille til fabrikkinnstillinger, velg Menu > System settings > Factory reset Proceed > Yes.

# **10 Feilsøking og feilmeldinger**

#### **10.1 Feilmeldinger**

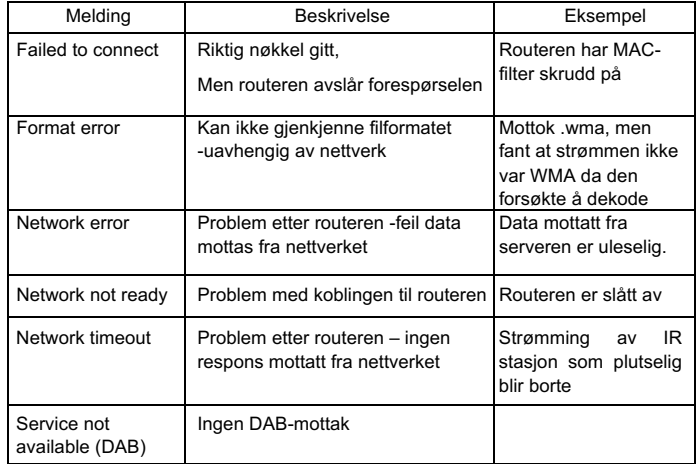

# **10.2 Feilsøking**

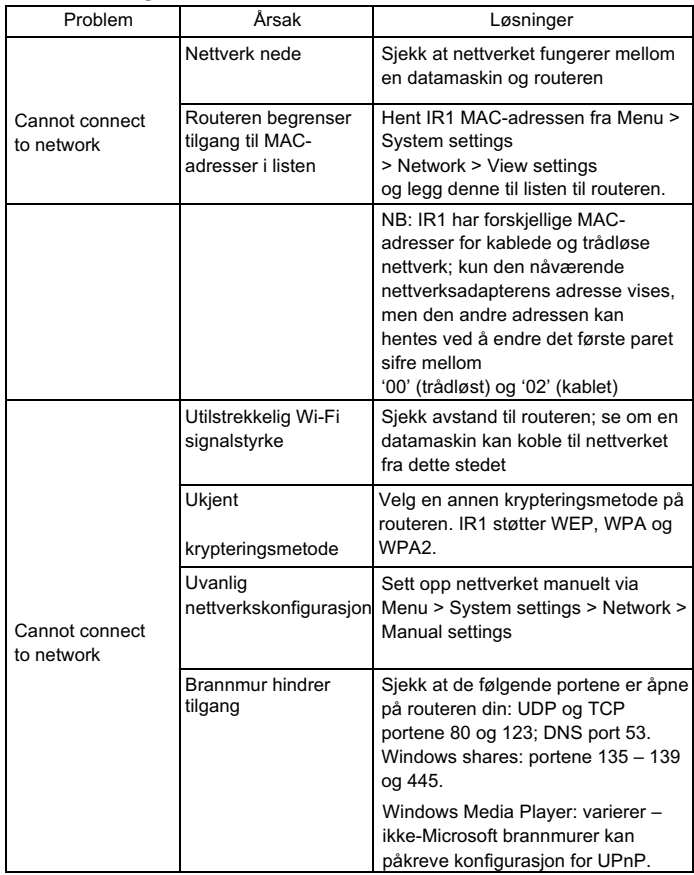

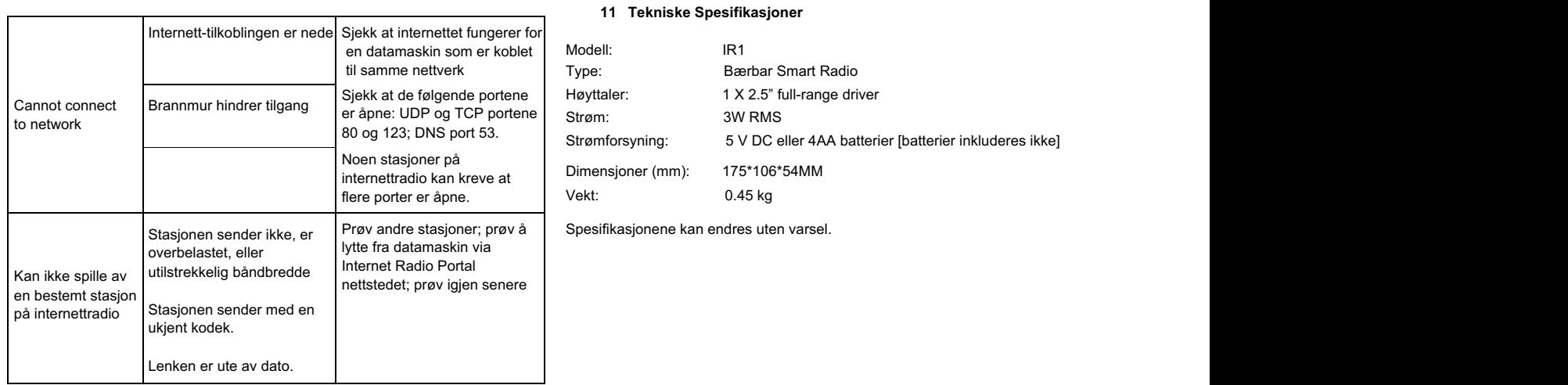